## Visualization and optimization

- Matplotlib
- **·** Jupyter
- scipy.optimize.minimize

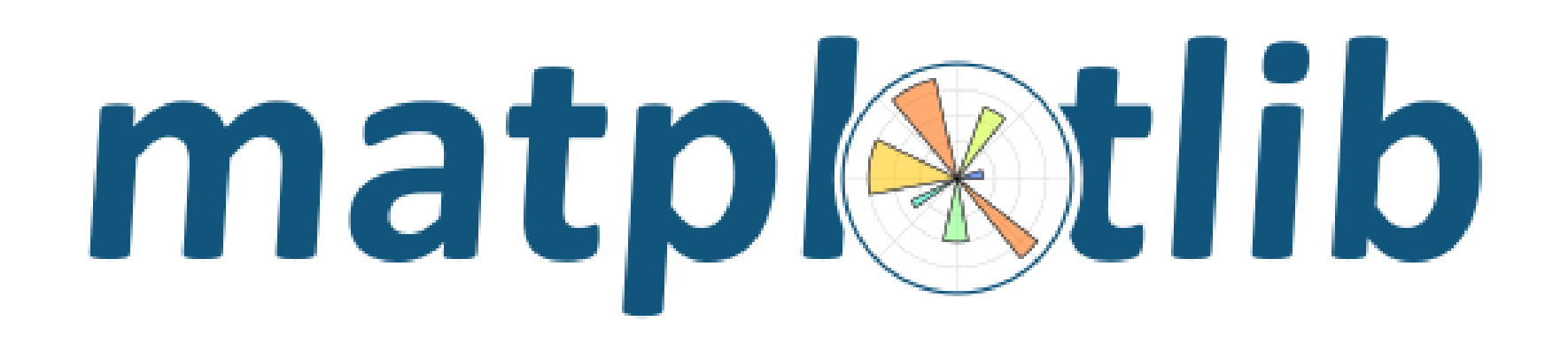

*Matplotlib is a Python 2D plotting library which produces publication quality figures in a variety of hardcopy formats and interactive environments across platforms. Matplotlib can be used in Python scripts, the Python and IPython shells, the Jupyter notebook, web application servers, and four graphical user interface toolkits.*

*Matplotlib tries to make easy things easy and hard things possible. You can generate plots, histograms, power spectra, bar charts, errorcharts, scatterplots, etc., with just a few lines of code. For simple plotting the pyplot module provides a MATLAB-like interface, particularly when combined with IPython. For the power user, you have full control of line styles, font properties, axes properties, etc, via an object oriented interface or via a set of functions familiar to MATLAB users.*

pip install matplotlib

[matplotlib.org](https://matplotlib.org/)

## Plot

 $\overline{7}$ pyplot module ≈ MATLAB-like plotting framework **matplotlib-simple.py** 6 **import matplotlib.pyplot as plt** 5 **plt.plot([1, 2, 3], [5, 2, 7], 'bo:') plt.show()** add plot  $\overrightarrow{x}$  coordinates y coordinates 3 to figure  $\sqrt{ }$   $\lambda$  coordinates  $\gamma$  coordinates format string figure is first shown 2 when show is called 1.00 1.25 1.50 1.75 2.00 2.25 2.50 Colors Line styles Marker styles | 中Q|三| E (₩E)  $\cdot$   $\cdot$  2  $\cdot$  + b  $3 \times x \times x$ - g  $O \cdot 4 \cdot D \cdot$ r -. :  $v \cdot s - d \cdot$  $\mathsf{C}$ . . . . . . . .  $\wedge$   $\wedge$  p m  $\lt$   $\prec$   $\star$ y  $>$  h · k  $1 \cdot H$ reset view w

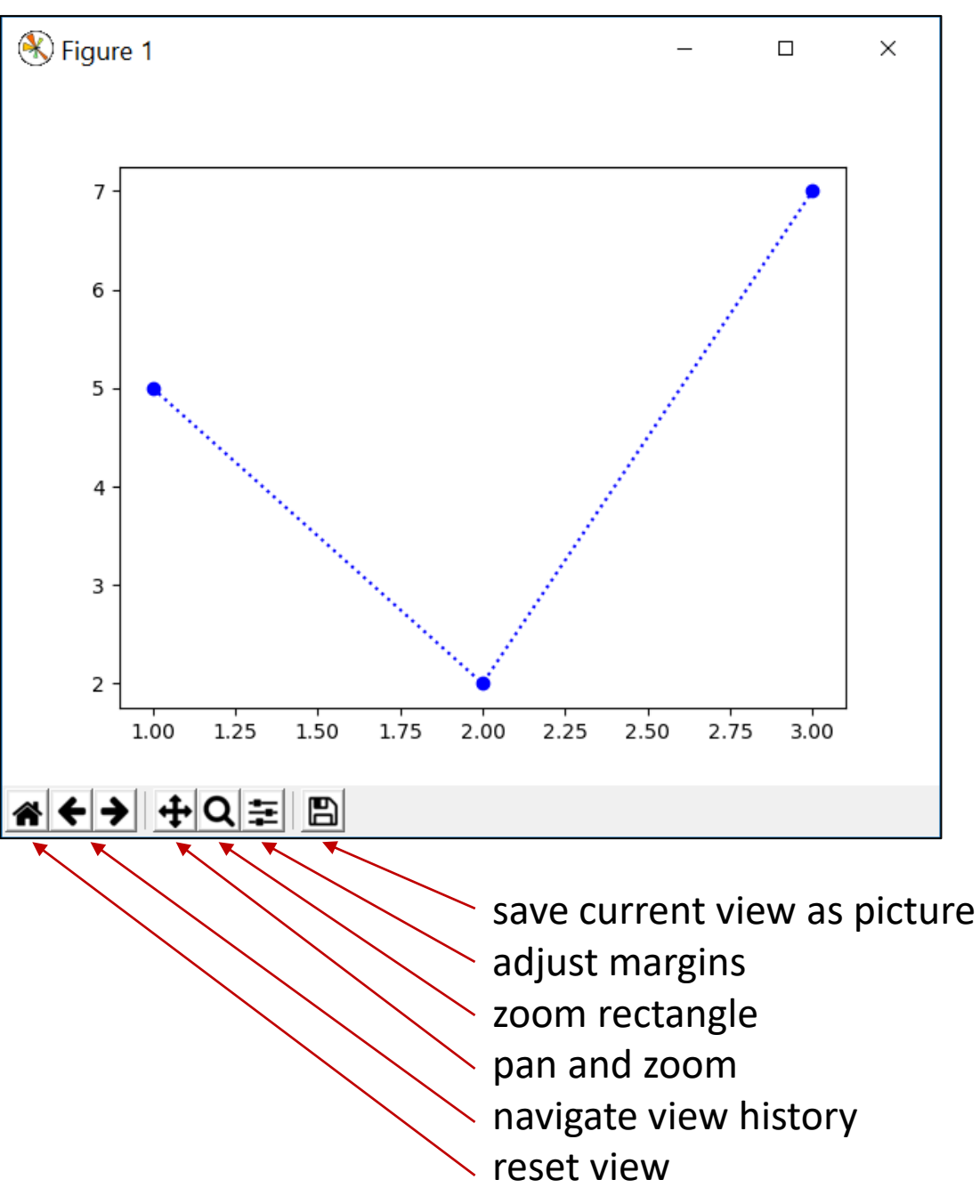

## Plot – some keyword arguments

### **matplotlib-plot.py**

```
import matplotlib.pyplot as plt
X = range(-10, 11)
Y1 = [x ** 2 for x in X]
Y2 = [x ** 3 / 10 + x ** 2 / 2 for x in X]
plt.plot(X, Y1, color='red', label='$x^2$',
    linestyle='-', linewidth=2,
    marker='o', markersize=4,
    markeredgewidth=1,
    markeredgecolor='black',
    markerfacecolor='yellow')
plt.plot(X, Y2, '*', dashes=(2, 0.5, 2, 1.5),
    label=r'$\frac{1}{10}x^3+\frac{1}{2}x^2$')
                                        LATFX
plt.xlim(-15, 15)
plt.ylim(-75, 125)
plt.title('Some polynomials\n(degree 2 and 3)')
plt.xlabel('The x-axis')
plt.ylabel('The y-axis')
plt.legend(title='Curves')
```
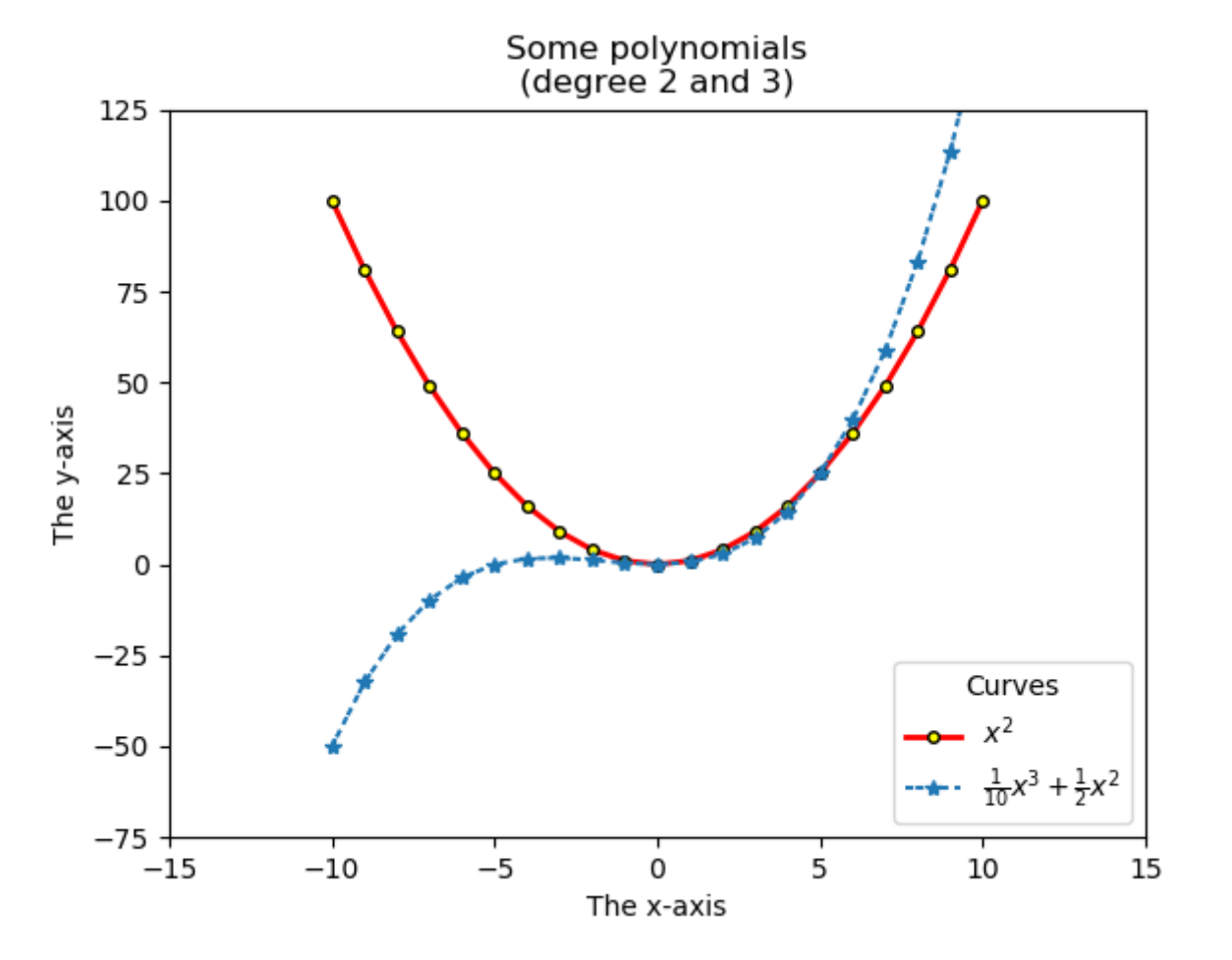

plt.show() # finally show figure matplotlib.org/api/ as gen/matplotlib.pyplot.plot.html Colors: [matplotlib.org/gallery/color/named\\_colors.html](https://matplotlib.org/gallery/color/named_colors.html)

# Scatter (points with individual size and color)

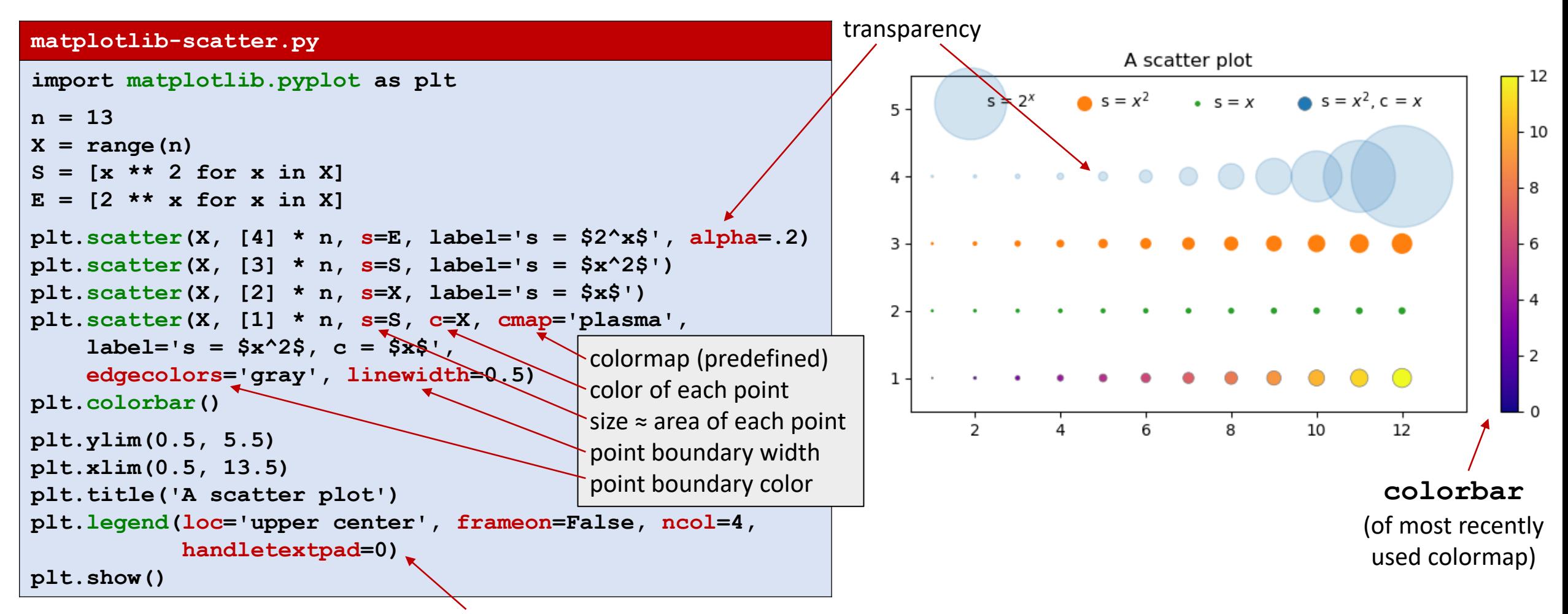

manual placement of legend box (default automatic); remove frame; place legends in 4 columns (default 1); reduce space between marks and label

[matplotlib.org/api/\\_as\\_gen/matplotlib.pyplot.scatter.html](https://matplotlib.org/api/_as_gen/matplotlib.pyplot.scatter.html) [matplotlib.org/tutorials/colors/colormaps.html](https://matplotlib.org/tutorials/colors/colormaps.html)

## Bars

### **matplotlib-bars.py**

```
import matplotlib.pyplot as plt
x = [1, 2, 3]
y = [7, 5, 10]
plt.bar(x, y,
       color='lightblue', # bar background color
       linewidth=1, # bar boundary width
       edgecolor='gray', # bar boundary color
       tick_label=x, # ticks on x-axis
       width=0.7, # width, default 0.8
       yerr=0.25, # Error bar: y length
       xerr=0.5, # x length
       capsize=3, # capsize in points
       ecolor='darkblue', # error bar color
       log=True) # y-axis log scale
plt.bar(x, [v**2 for v in x],
       color='pink',
       linewidth=1,
       edgecolor='gray')
plt.show()
```
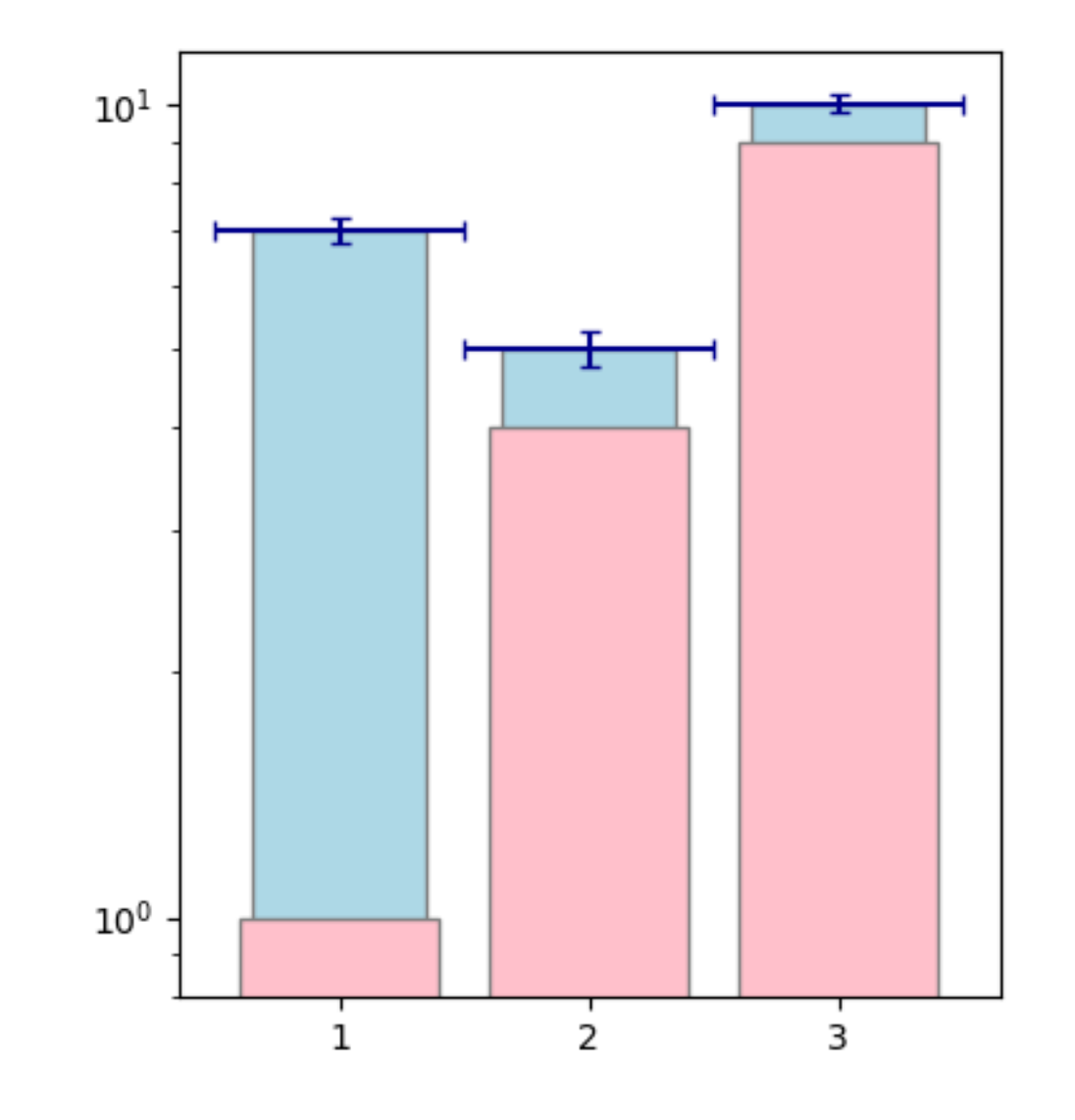

[matplotlib.org/api/\\_as\\_gen/matplotlib.pyplot.bar.html](https://matplotlib.org/api/_as_gen/matplotlib.pyplot.bar.html)

## Histogram

### **matplotlib-histogram.py**

```
import matplotlib.pyplot as plt
from random import random
values1 = [random() **2 for in range(1000)]values2 = [random() **3 for in range(100)]bins = [0.0, 0.25, 0.5, 0.75, 1.0]
for i, ht in enumerate(
       ['bar', 'barstacked', 'step', 'stepfilled'],
       start=1):
   plt.subplot(2, 2, i) # start new plot
   plt.hist([values1, values2], # data sets
            bins, # bucket boundaries
           histtype=ht, # default ht='bar'
            rwidth=0.7, # fraction of bucket width
            label=['$x^2$', '$x^3$'], # labels
            density=True) # norm. prob. density
   plt.title(ht) # plot title
   plt.xticks(bins) # ticks on x-axis
   plt.legend()
plt.suptitle('Histogram') # figure title
plt.show()
```
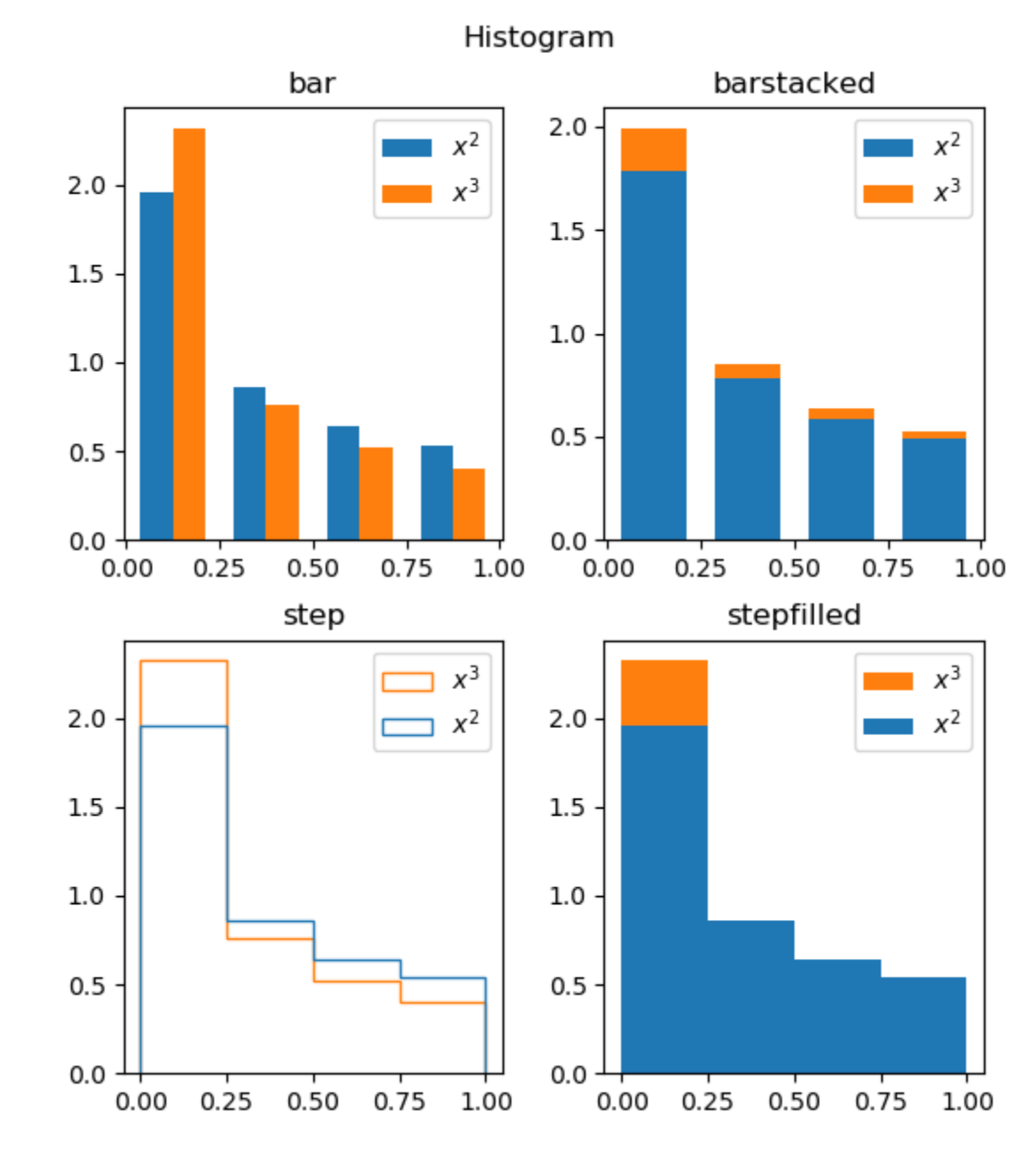

### [matplotlib.org/api/\\_as\\_gen/matplotlib.pyplot.hist.html](https://matplotlib.org/api/_as_gen/matplotlib.pyplot.hist.html)

### **matplotlib-pie.py**

### **import matplotlib.pyplot as plt**

```
plt.title('My Pie')
plt.pie([2, 3, 2, 7], # relative wedge sizes
       labels=['A','B','C','D'], 
       colors=['r', 'b', 'y', 'm'],
       explode=(0, 0.1, 0.3, 0), # radius fraction
       startangle=5, # angle above horizontal
       counterclock=True, # default True
       rotatelabels=False, # default False
       shadow=True, # default False
       textprops=dict( # text properties, dict
           color='black', # text color
           style='italic'), # text style
       wedgeprops=dict( # wedge properties, dict
           width=0.8, # width (missing center)
           linewidth=1, # wedge boundary width
           edgecolor='black'), # boundary color
       autopct='%1.1f %%') # percent formatting
plt.show()
```
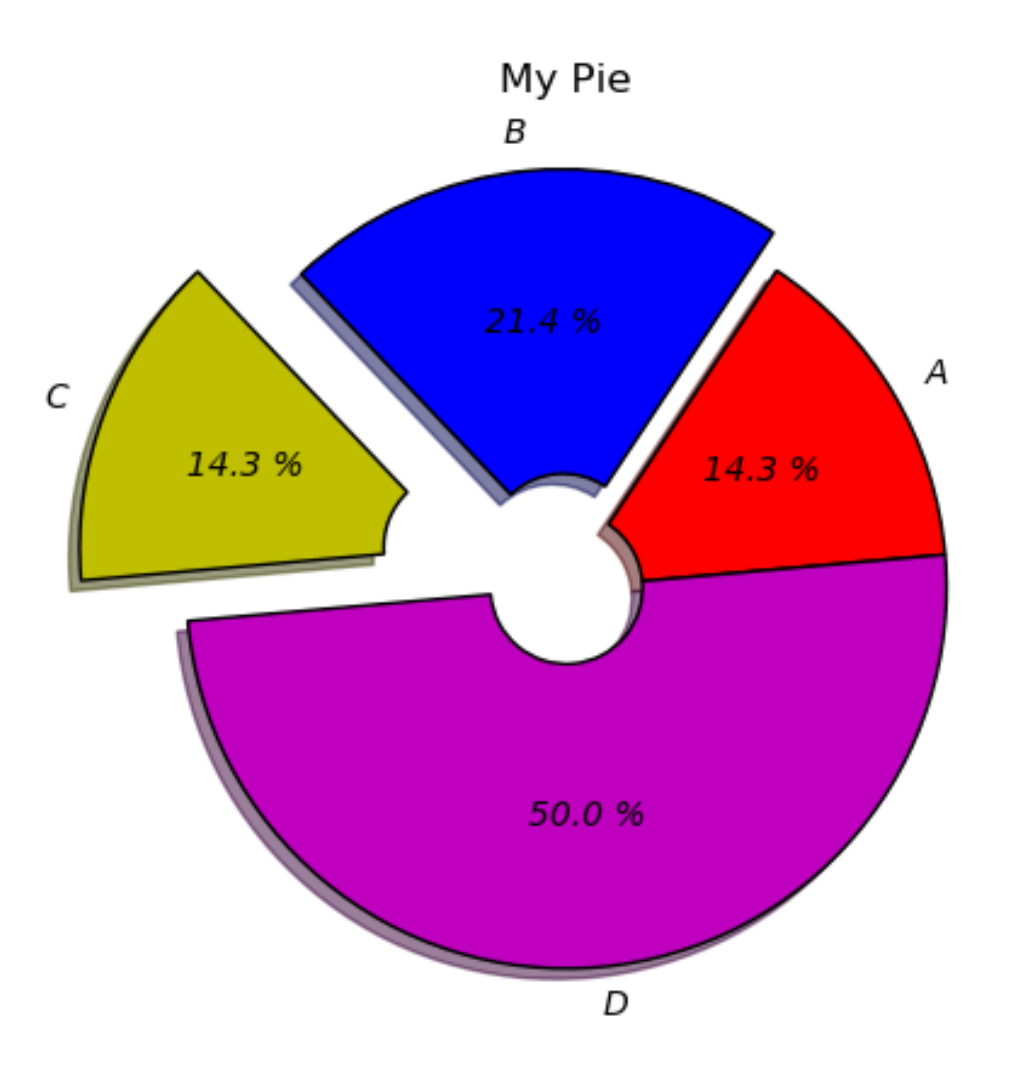

### [matplotlib.org/api/\\_as\\_gen/matplotlib.pyplot.pie.html](https://matplotlib.org/api/_as_gen/matplotlib.pyplot.pie.html)

## Customizing Pie shadows

■ Need to do do it manually on each pie using matplotlib.patches.Shadow

### **matplotlib-pie-shadow.py**

```
import matplotlib.pyplot as plt
from matplotlib.patches import Shadow
patches, texts, autotexts = plt.pie(
    [1, 2, 2],
   explode=(0.1, 0.1, 0.1),
   autopct='%1.0f %%'
)
for pie in patches:
   pie_shadow = Shadow(
       pie, 0.03, -0.03, # patch, x-offset, y-offset
        alpha=0.3, # shadow transparency
       edgecolor=None, # shadow edge color
        facecolor=pie._facecolor # shadow fill color
    )
   plt.gca().add_patch(pie_shadow)
plt.show()
```
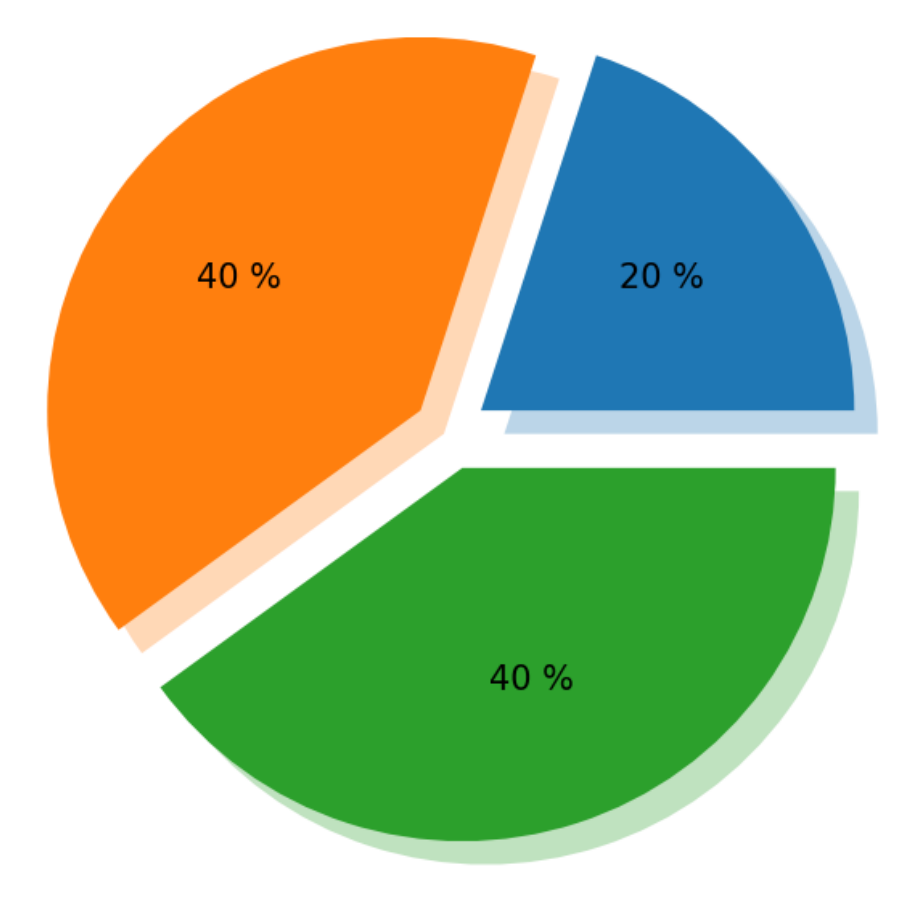

[https://matplotlib.org/stable/api/\\_as\\_gen/matplotlib.patches.Shadow.html](https://matplotlib.org/stable/api/_as_gen/matplotlib.patches.Shadow.html)

## **Stackplot**

### **matplotlib-stackplot.py**

```
import matplotlib.pyplot as plt
x = [1, 2, 3, 4]
y1 = [1, 2, 3, 4]
y2 = [2, 3, 1, 4]
y3 = [2, 4, 1, 3]
plt.style.use('dark_background')
for i, base in enumerate(
        ['zero', 'sym', 'wiggle','weighted_wiggle'],
        start=1):
    plt.subplot(4, 1, i)
    plt.stackplot(x, y1, y2, y3,
                   colors=['r', 'g', 'b'],
                   labels=['Red', 'Green', 'Blue'],
                 baseline=base)
    plt.grid(axis='both', # 'x', 'y', or 'both'
        linewidth=0.5, linestyle='-', alpha=0.5)
    plt.legend(title=base, loc='upper left')
    plt.xticks(x) # a tick for each value in x
plt.suptitle('Stackplot')
plt.show()
                             Stacked Graphs – Geometry & Aesthetics
                               Lee Byron & Martin Wattenberg, 2008
```
To list all available styles: print(plt.style.available)

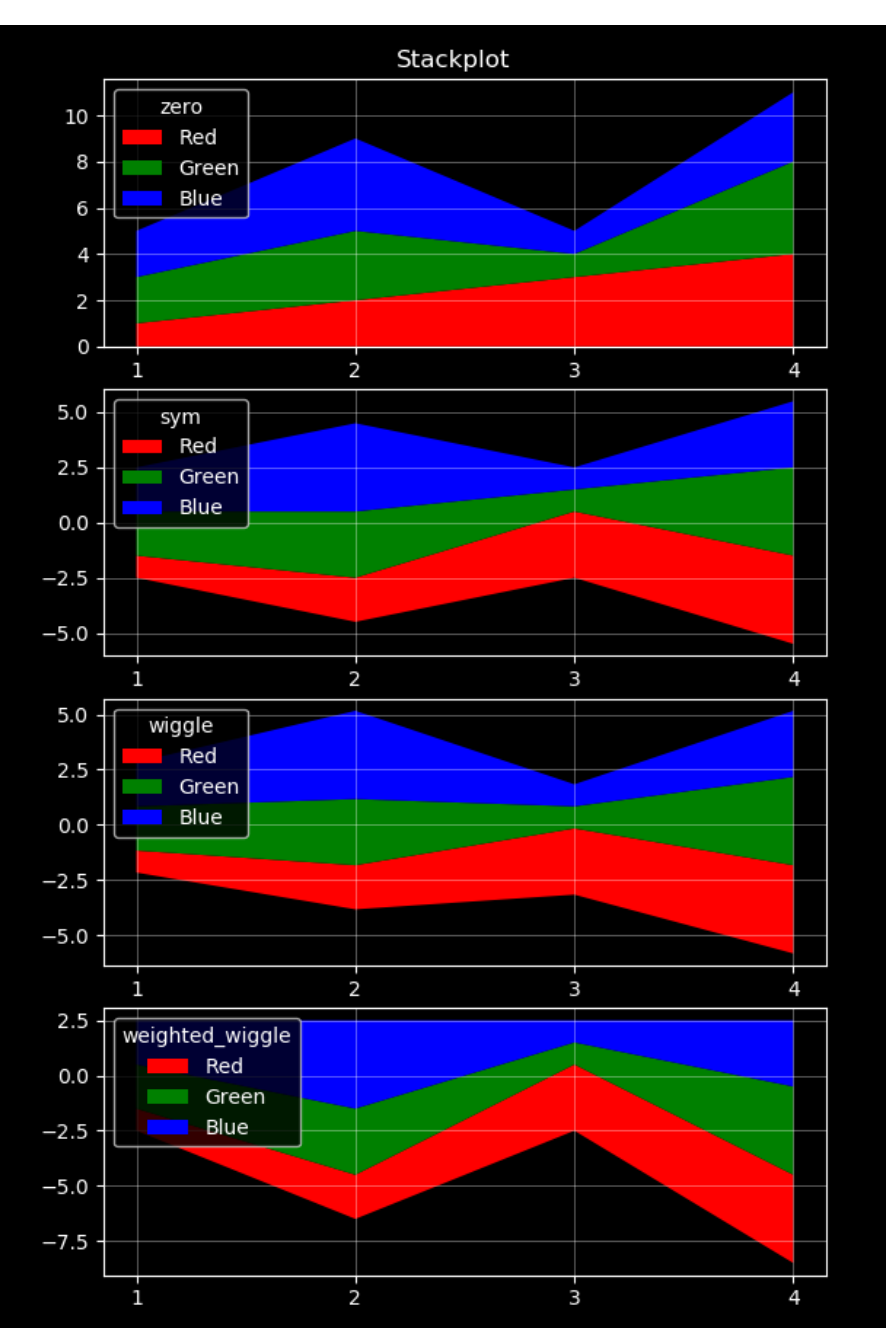

[matplotlib.org/api/\\_as\\_gen/matplotlib.pyplot.stackplot.html](https://matplotlib.org/api/_as_gen/matplotlib.pyplot.stackplot.html)

#### **matplotlib-subplot.py**

```
import matplotlib.pyplot as plt
from math import pi, sin
x min, x max, n = 0, 2 * pi, 100
x = [x \text{ min } + (x \text{ max } - x \text{ min}) * i / n for i in range(n + 1)]
y = [sin(v) for v in x]ax1 = plt.subplot(2, 3, 1) # 2 rows, 3 columns
ax1.label_outer() # removes x-axis labels
plt.xlim(-pi, 3 * pi) # increase x-axis range
plt.plot(x, y, 'r-')
plt.title('Plot A')
ax2 = plt.subplot(2, 3, 2)
ax2.label_outer() # removes x- and y-axis labels
plt.xlim(-2 * pi, 4 * pi) # increase x-axis range
plt.plot(x, y, 'g,')
plt.title('Plot B')
ax3 = plt.subplot(2, 3, 3, frameon=False) # remove frame
ax3.set_xticks([]) # remove x-axis ticks & labels
ax3.set_yticks([]) # remove x-axis ticks & labels
plt.plot(x, y, 'b--')
plt.title('No frame')
ax4 = plt.subplot(2, 3, 4, sharex=ax1) # share x-axis range
plt.ylim(-2, 2) # increase y-axis range
plt.plot(x, y, 'm:')
plt.title('Plot C')
ax5 = plt.subplot(2, 3, 5, sharex=ax2, sharey=ax4) # share ranges
ax5.set_xticks(range(-5, 15, 5)) # specific x-ticks & x-labels
ax5.label_outer() # removes y-axis labels
plt.plot(x, y, 'k-.')
plt.title('Plot D')
ax6 = plt.subplot(2, 3, 6, projection='polar') # polar projection
ax6.set yticks([-1, 0, 1]) # y-labels
ax6.tick_params(axis='y', labelcolor='red') # color of y-labels
plt.plot(x, y, 'r')
plt.title('Polar projection\n') # \n to avoid overlap with 90°
plt.suptitle('2 x 3 subplots', fontsize=16)
plt.show()
```
## Subplot (2 rows, 3 columns)

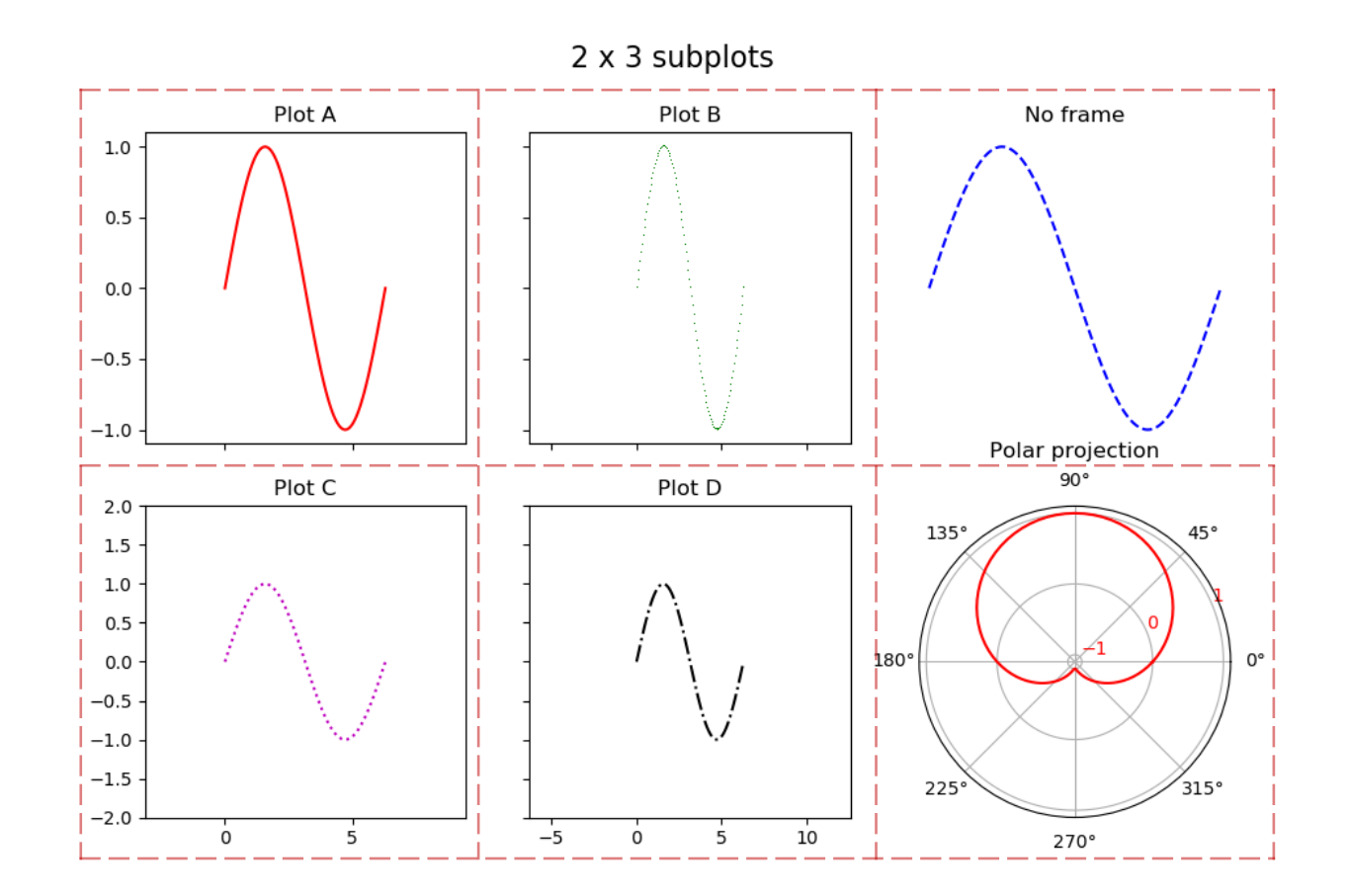

- Subplots are numbered 1..6 row-by-row, starting top-left
- subplot returns an axes to access the plot in the figure

[matplotlib.org/api/\\_as\\_gen/matplotlib.pyplot.subplot.html](https://matplotlib.org/api/_as_gen/matplotlib.pyplot.subplot.html)

## **Subplots**

### subplots

### **matplotlib-subplots.py import matplotlib.pyplot as plt from math import pi, sin, cos times = [2 \* pi \* t / 1000 for t in range(1001)]** fig,  $((ax1, ax2), (ax3, ax4), (ax5, ax6)) = \$ **plt.subplots(3, 2, sharex=True, sharey=True) for i, ax in enumerate([ax1, ax2, ax3, ax4, ax5, ax6], start=1):**  $x = [i * sin(i * t) for t in times]$  $y = [i * cos(3 * t) for t in times]$  $ax.plot(x, y, label=f'\$ i =  $\{i\}$ <sup>s</sup>') # plot to axes **ax.legend(loc='upper right') # axes legend fig.suptitle('subplots', fontsize=16) # figure title plt.show()**

create 6 axes in 3 rows with 2 colums share the x- and y-axis ranges (automatically applies label outer to created axes)

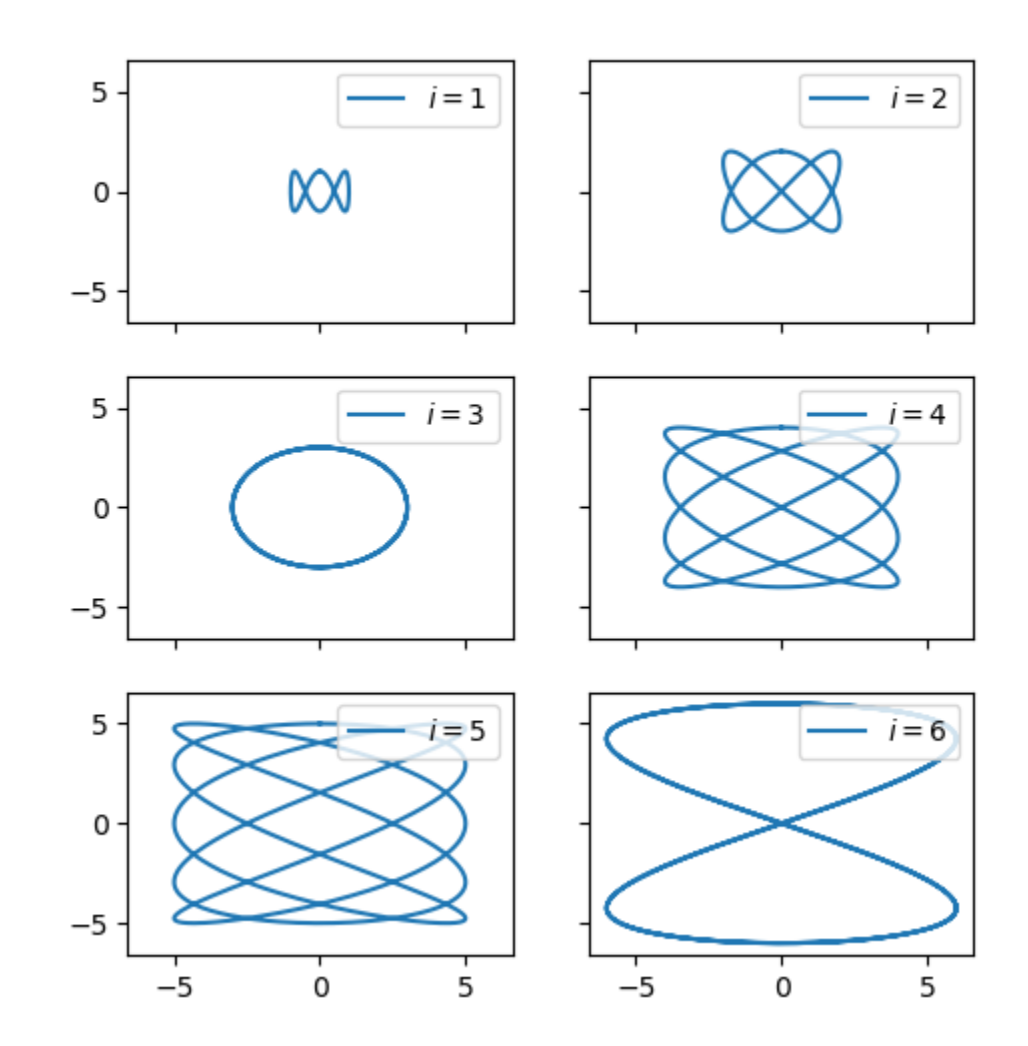

returns a pair (figure, axes) matplotlib.org/api/ as gen/matplotlib.pyplot.subplots.html

#### **matplotlib-subplot2grid.py**

**import math**

**import matplotlib.pyplot as plt**

subplot2grid (5 x 5)

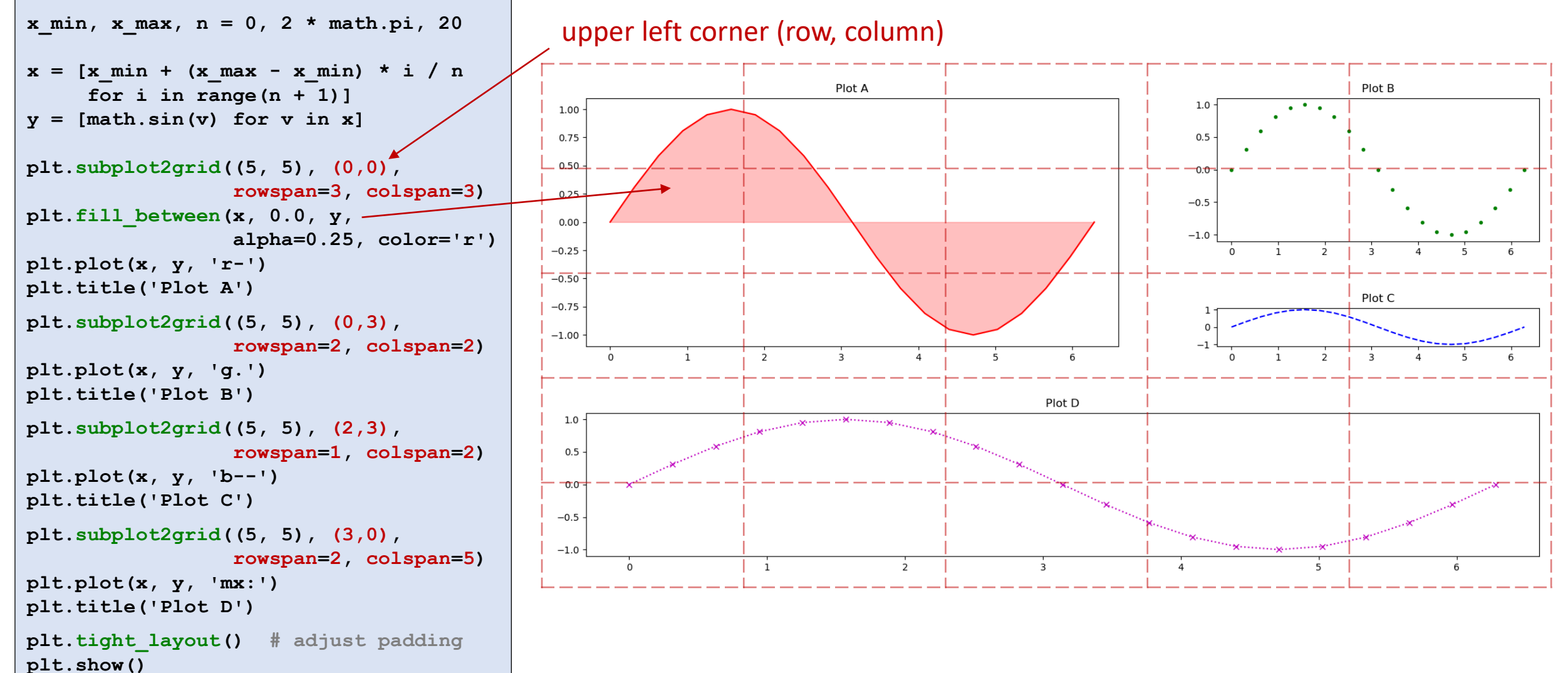

matplotlib.org/api/ as gen/matplotlib.pyplot.subplot2grid.html

#### **matplotlib-log.py**

```
import matplotlib.pyplot as plt
x = [i / 10 for i in range(1, 101)]
y1 = [i ** 2 for i in x]
y2 = [i ** 3 for i in x]
y3 = [3 ** i for i in x]
for i in range(1, 7):
    ax = plt.subplot(3, 2, i)
    plt.plot(x, y3, label='$3^x$')
    plt.plot(x, y2, label='$x^3$')
    plt.plot(x, y1, label='$x^2$')
    match i:
      case 1:
        plt.ylim(0, 2000) 
        plt.xscale('linear') # default
        plt.yscale('linear') # default
        plt.legend()
        plt.title('linear')
      case 2:
        plt.yscale('log')
        plt.title('plt.yscale')
      case 3:
        ax.set_xscale('log')
        ax.set_yscale('log')
        plt.title('ax.set_xscale & ax.set_yscale')
      case 4:
        plt.loglog()
        plt.title('plt.loglog')
      case 5:
        plt.ylim(0, 2000)
        plt.semilogx()
        plt.title('plt.semilogx')
      case 6:
        plt.semilogy()
        plt.title('plt.semilogy')
plt.show()
```
## log scales

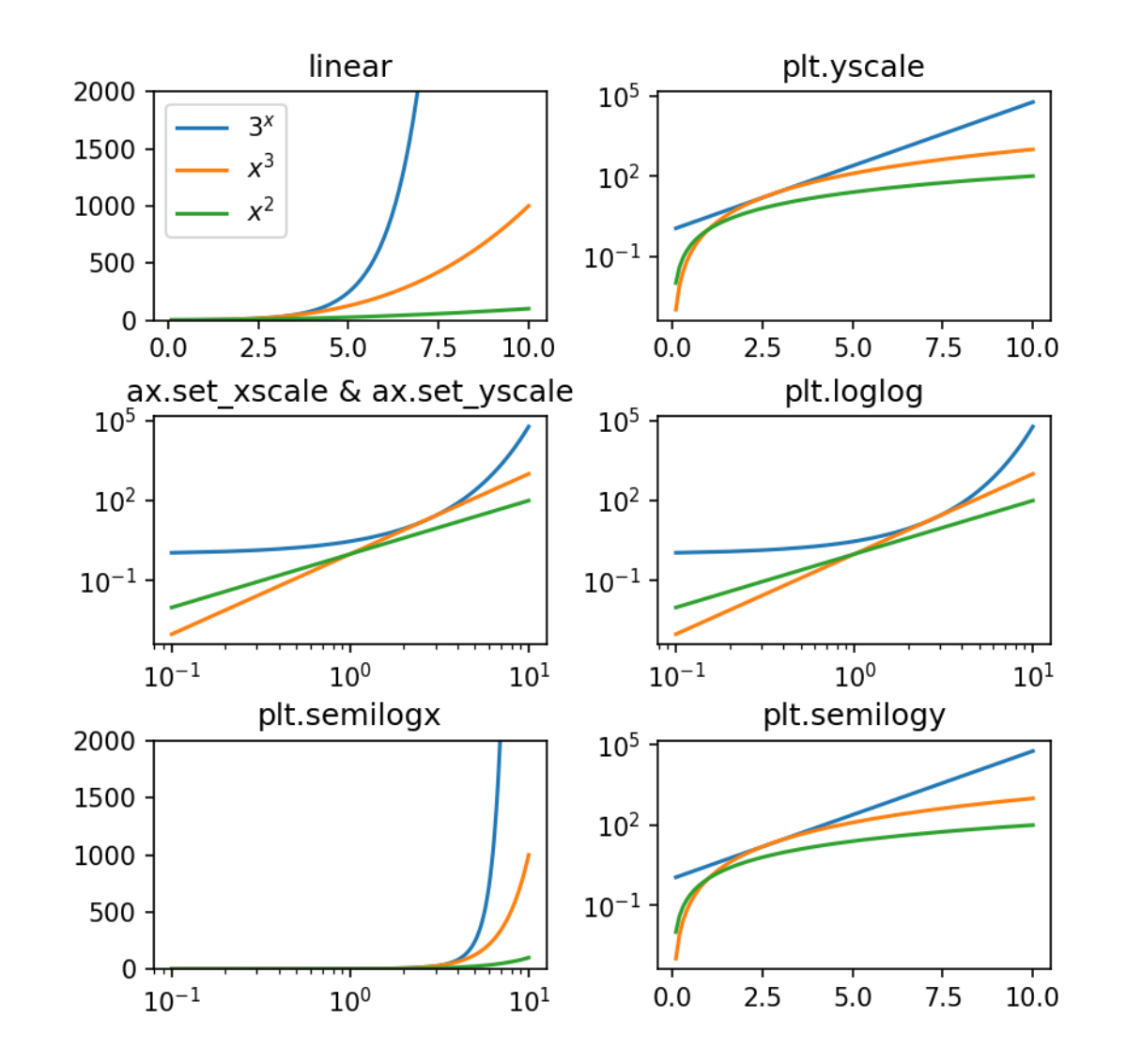

**•** There are many ways to make the x- and/or y-axis logarithmic with pyplot

# Saving figures

### **matplotlib-savefig.py**

```
import matplotlib.pyplot as plt
from math import pi, sin, cos
n = 1000
points = [(\cos(2 * pi * i / n))]sin(4 * pi * i / n)) for i in range(n)]
x, y = zip(*points)
plt.plot(x, y, 'k-', linewidth=5)
plt.savefig('butterfly.png') # save plot as PNG
plt.savefig('butterfly-grey.png',
   dpi=100, # dots per inch
   bbox inches='tight', # crop to bounding box
   pad inches=0.1, \qquad # space around figure
   facecolor='lightgrey', # background color
   format='png') # optional if file extension
plt.savefig('butterfly.pdf') # save plot as PDF
plt.show() # interactive viewer
```
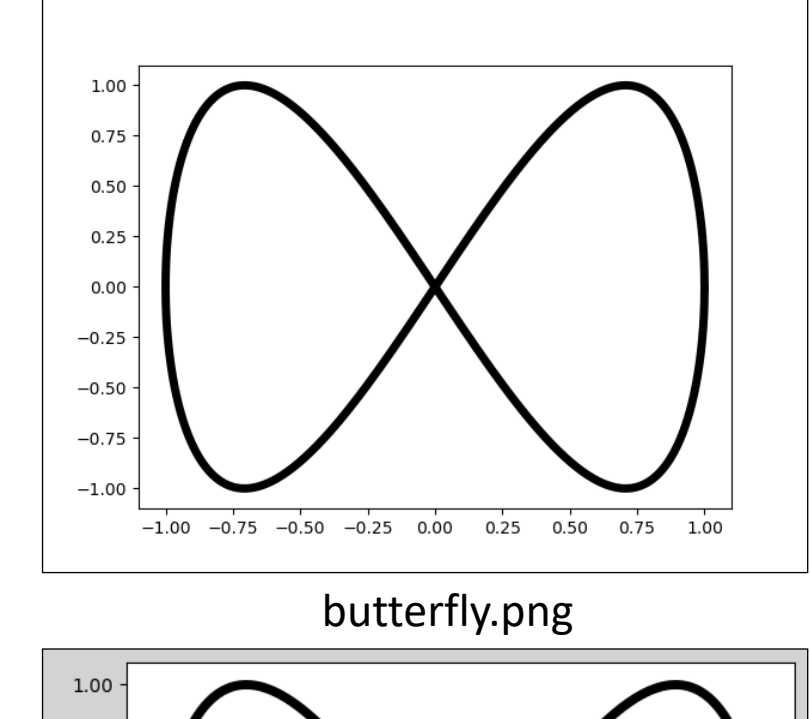

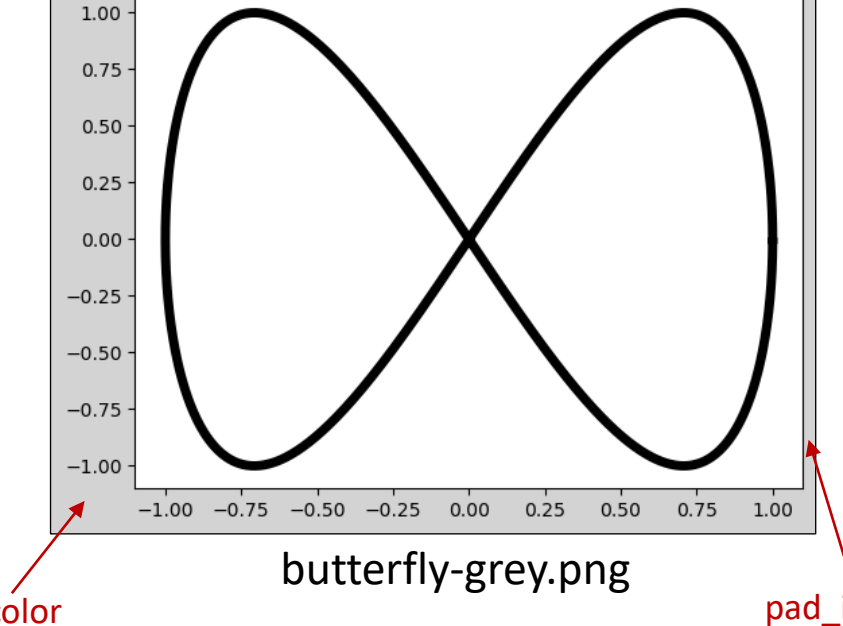

matplotlib.org/api/ as gen/matplotlib.pyplot.savefig.html facecolor facecolor bad\_inches

## Interactive mode

### **Python shell**

```
> import matplotlib.pyplot as plt
> plt.ion() # Enable interactive mode
> plt.plot([0, 1], [0, 1], label='up') # Shows plot immediately
> plt.plot([0, 1], [1, 0], label='down') # Adds visible line
> plt.legend(loc='upper right') # Adds visible legend
> plt.ioff() \qquad # Disable interactive mode
```
- 
- 
- 
- 
- 

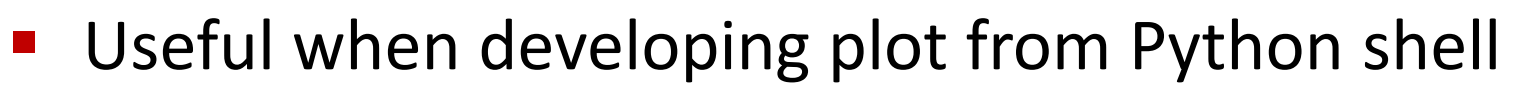

Automatically shows / updates plot

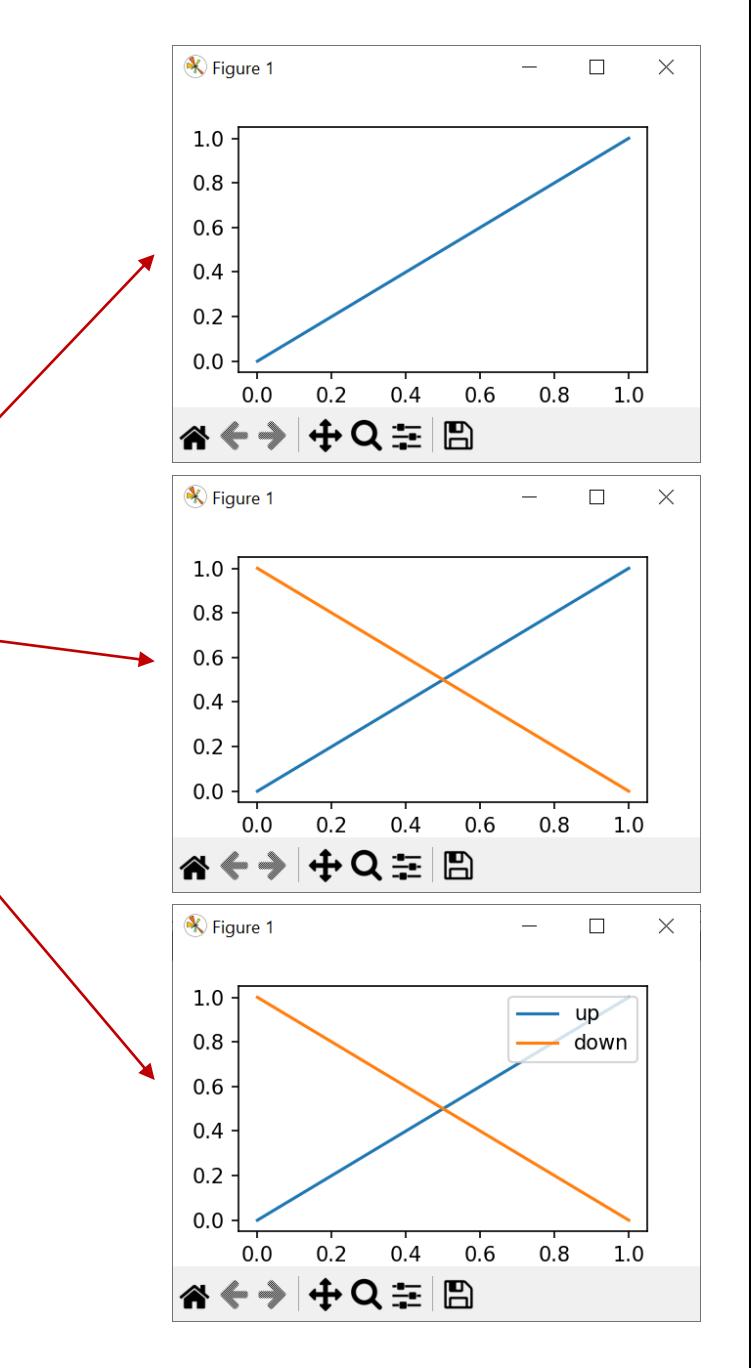

[https://matplotlib.org/stable/api/\\_as\\_gen/matplotlib.pyplot.isinteractive.html](https://matplotlib.org/stable/api/_as_gen/matplotlib.pyplot.isinteractive.html)

## A crude animation

### **clock.py**

```
import matplotlib.pyplot as plt
from math import pi, sin, cos
import datetime
def plot_clock(hour, minute, second):
   plt.axis('off') # hide x and y axes
   plt.gca().set_aspect('equal') # don't squeeze circle
   for i in range(60): # show second marks
       angle = 2 * pi * i / 60x, y = cos(angle), sin(angle)
       start = 0.98 if i % 5 else .94 # every 5'th mark should be longer
       plt.plot([start * x, x], [start * y, y], c='black') # mark
   for angle, length, style in [
        (second / 60, .90, dict(c='red', lw=2, solid_capstyle='round')),
        (minute / 60, .85, dict(c='black', lw=3, solid_capstyle='round')),
        (hour / 12, .50, dict(c='black', lw=8, solid_capstyle='round'))
   ]:
       angle = 2 * pi * (0.25 - angle)x, y = length * cos(angle), length * sin(angle)
       plt.plot([0, x], [0, y], **style) # clock arm
   plt.plot(0, 0, 'o', ms=10, c='black') # center dot
while True:
   now = datetime.datetime.now() # UTZ
   plot_clock(now.hour, now.minute, now.second)
   plt.pause(1) # show figure and pause 1 second
   plt.clf() # clear figure
```
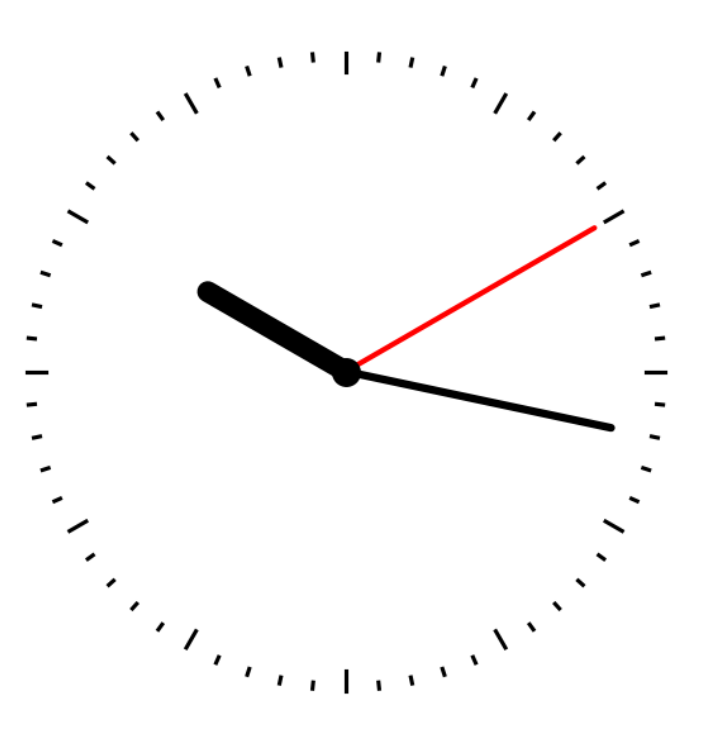

[matplotlib.org/stable/api/\\_as\\_gen/matplotlib.pyplot.pause.html](https://matplotlib.org/stable/api/_as_gen/matplotlib.pyplot.pause.html)

#### **matplotlib-animation.py**

```
import matplotlib.pyplot as plt
from matplotlib.animation import FuncAnimation
from math import pi, cos, sin
n, tail_length = 200, 75
points = [] \qquad # tail length recent poins
def point(i):
   t = 2 * pi * i / n 
   return (cos(3 * t), sin(2 * t))
fig = plt.figure() # new figure
ax = plt.gca() # get current axes
ax.set_facecolor('black') # set background color
plt.xlim(-1.1, 1.1) # set x-axis range
plt.ylim(-1.1, 1.1) # set y-axis range
plt.xticks([]) # remove x-ticks & labels
plt.yticks([]) # remove y-ticks & labels
plt.title('Moving point') # plot title
x, y = point(0)
plt.plot(x, y, 'w.') # start point
plt.text(x - 0.025, y, 'start', color='w', # text label
   ha='right', va='center') # alignment
tail, = plt.plot([], [], 'w-', alpha=0.5) # init. tail
head, = plt.plot([], [], 'ro') # init. current point
def move(frame): # frame = value from frames
   points.append(point(frame))
   del points[:-tail_length] # limit tail
   tail.set_data(*zip(*points)) # update tail points
   head.set_data(*points[-1]) # update head point
animation = FuncAnimation(fig, # figure to animate
    func=move, # function called for each frame
   frames=range(n), # array like to iterate over
   interval=25, # milliseconds between frames
   repeat=True, # repeat frames when done
   repeat_delay=0) # wait milliseconds before repeat
plt.show()
```
## matplotlib.animation.FuncAnimation

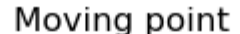

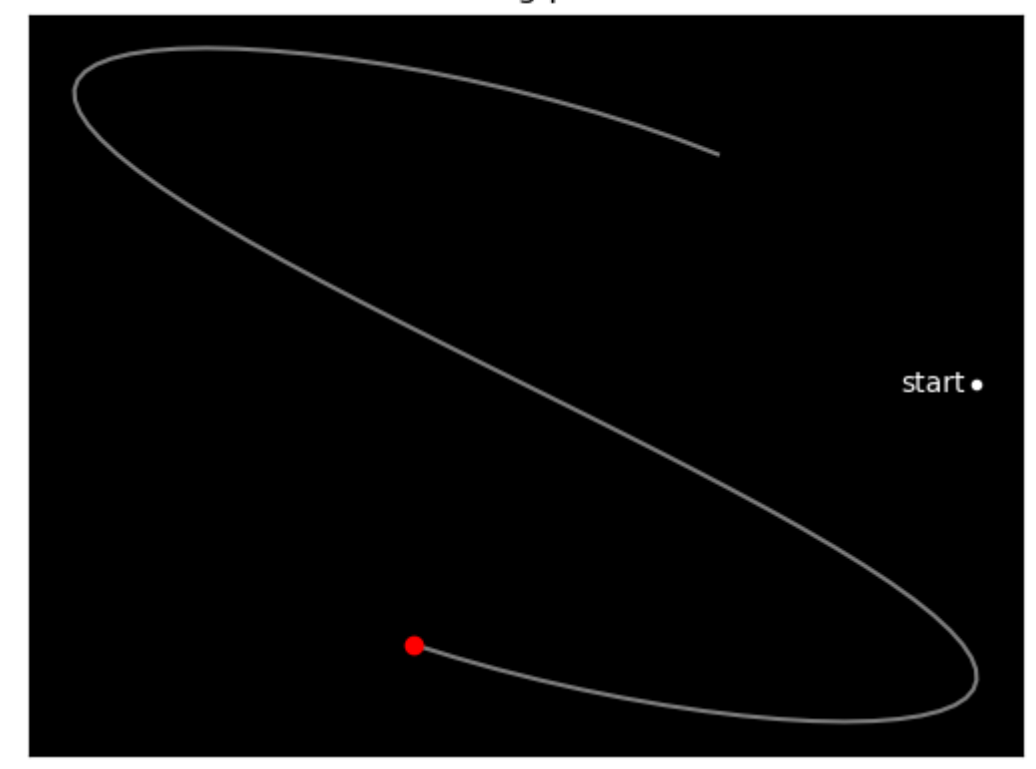

plot returns "Line2D" objects representing the plotted data "Line2D" objects can be updated using set data

To make an animation you need to repeatedly update the "line2D" objects **FuncAnimation** repeatedly calls func in regular intervals interval, each time with the next value from frames (if frames is None, then the frame values provided to func will be the infinite sequence 0,1,2,3,...)

[matplotlib.org/api/\\_as\\_gen/matplotlib.animation.FuncAnimation.html](https://matplotlib.org/api/_as_gen/matplotlib.animation.FuncAnimation.html)

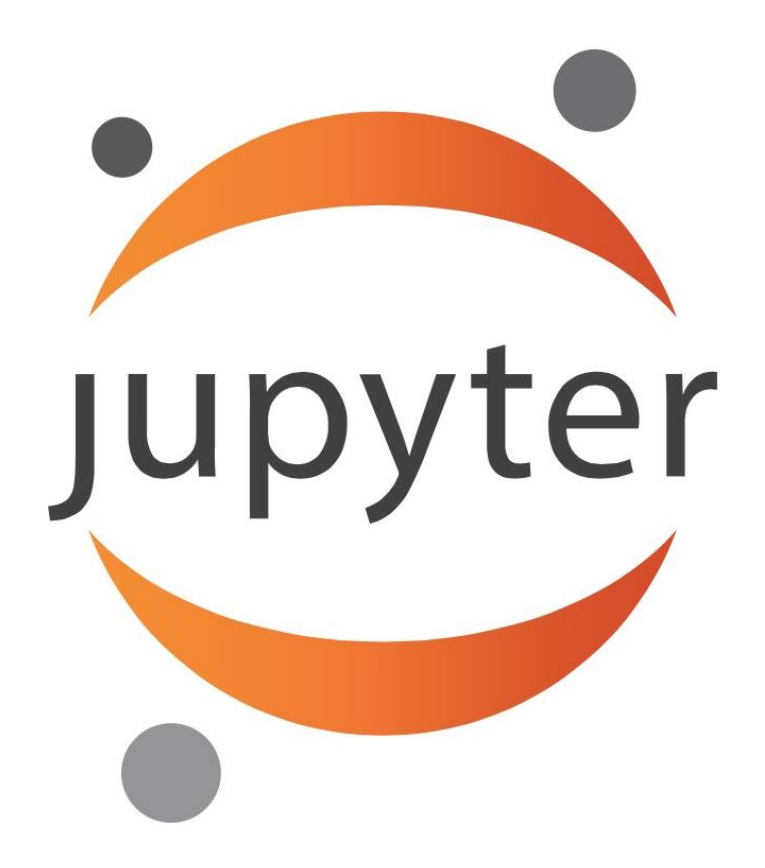

### *The Jupyter Notebook*

*The Jupyter Notebook is an open-source web application that allows you to create and share documents that contain live code, equations, visualizations and narrative text. Uses include: data cleaning and transformation, numerical simulation, statistical modeling, data visualization, machine learning, and much more.*

jupyter.org

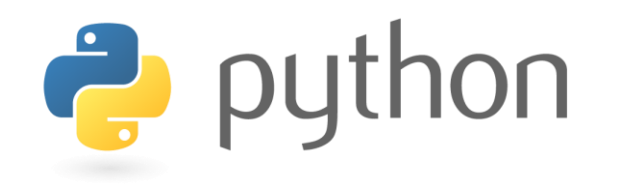

 $IP[y]$ : IPython

![](_page_19_Picture_2.jpeg)

H

Jupyter Server (e.g. running on local machine )

![](_page_19_Figure_4.jpeg)

Web Browser

![](_page_19_Picture_6.jpeg)

User

![](_page_20_Figure_0.jpeg)

# Jupyter - installing

Open a windows shell and run: pip install jupyter

![](_page_21_Picture_2.jpeg)

# Jupyter – launching the jupyter server

Open a windows shell and run:  $j$ upyter notebook

![](_page_22_Picture_2.jpeg)

If this does not work, then try  $p$ ython  $-m$  notebook

![](_page_23_Picture_1.jpeg)

![](_page_24_Picture_1.jpeg)

![](_page_25_Picture_0.jpeg)

**Try:** Help > User Interface Tour Help > Markdown

![](_page_25_Figure_2.jpeg)

### **Title of markdown cell**

1. first item

2. second item

Here comes some math  $x^2 \cdot \left(\int_1^n x dx\right)$ 

[github.com/adam-p/markdown-here/wiki/Markdown-Cheatsheet](https://github.com/adam-p/markdown-here/wiki/Markdown-Cheatsheet)

## Command Mode

- **Used to naviagte between cells**
- **E** Current cell is marked with blue bar,
- Keyboard shortcuts

![](_page_26_Picture_205.jpeg)

![](_page_26_Picture_206.jpeg)

## Edit Mode

- Used to edit current cell
- Current cell is marked with green bar
- Keyboard shortcuts

![](_page_27_Picture_124.jpeg)

![](_page_27_Picture_125.jpeg)

![](_page_28_Picture_104.jpeg)

# Magic lines

- Jupyter code cells support *magic commands* (actually it is IPython)
- % is a *line magic*
- %% is a *cell magic*

![](_page_29_Picture_150.jpeg)

![](_page_29_Picture_151.jpeg)

## Jupyter and matplotlib

- **·** 8matplotlib inline pyplot figures are shown *without* interactive zoom and pan (default)
- **Consider changing default figure size** plt.rcParams['figure.figsize']
- **EXEC Start each figure with plt.figure**
- **Final call to show can be omitted**

![](_page_30_Picture_72.jpeg)

![](_page_30_Figure_6.jpeg)

File

## Jupyter and matplotlib

- %matplotlib notebook pyplot figures are shown *with* interactive zoom and pan
- **Example 3 Start each figure with**  $\text{plt}\cdot\text{figure}$ (also allows setting figure size)
- **Final call to show can be omitted**

![](_page_31_Figure_4.jpeg)

![](_page_32_Picture_0.jpeg)

- Widespread tool used for data science applications
- Documentation, code for data analysis, and resulting visualizations are stored in one common format
- Easy to update visualizations
- Works with about 100 different programming languages (not only Python 3), many special features, ....
- Easy to share data analysis
- Many online tutorials and examples are available

[https://www.youtube.com/results?search\\_query=jupyter+python](https://www.youtube.com/results?search_query=jupyter+python)

## JupyterLab: A Next-Generation Notebook Interface

![](_page_33_Picture_10.jpeg)

[jupyter.org](https://jupyter.org/) [jupyterlab.readthedocs.io](https://jupyterlab.readthedocs.io/en/stable/)

## scipy.optimize.minimize

- Find point **p** minimizing function f
- Supports 13 algorithms but no guarantee that result is correct
- Knowledge about optimization will help you know what optimization algorithm to select and what parameters to provide for better results
- $\blacksquare$  WARNING  $\Lambda$

Many solvers return the wrong value when used as a black box

![](_page_34_Figure_6.jpeg)

pip install scipy [docs.scipy.org/doc/scipy/reference/generated/scipy.optimize.minimize.html](https://docs.scipy.org/doc/scipy/reference/generated/scipy.optimize.minimize.html)

![](_page_35_Figure_0.jpeg)

## Example: Minimum enclosing circle

![](_page_36_Figure_1.jpeg)

- **Find** *c* such that  $r = max_p |p c|$  is minimized
- A solution is characterized by either
	- 1) three points on circle, where the triangle contains the circle center
	- 2) two opposite points on diagonal
- Try a standard numeric minimization solver
- **A** Computation involves max and  $\sqrt{x}$ , which can be hard for numeric optimization solvers

# Python/scipy vs MATLAB

## Some basic differences

- "**end**" closes a MATLAB block
- ";" at end of command avoids command output
- $\blacksquare$  a(i) instead a[i]
- $\bullet$  1<sup>st</sup> element of a list a(1)
- $a(i:j)$  includes both  $a(i)$  and  $a(j)$

like R, Mathematica, Julia, AWK, Smalltalk, ...

**T** Python vs Matlab — Pyze  $\times$ 1 1 www.pyzo.org/python\_vs\_matlab.html

Pvzo

**Quickstart** 

**Why Python Python 3** 

**Speed** 

For whom

Guide

Learn

**Python vs Matlab** 

**About Pyzo** 

**About Python** 

### **Python vs Matlab**

We regularly hear of people (and whole research groups) that transition from Matlab to Python. The scientific Python ecosystem is maturing fast and Python is an appealing alternative, because it's free, open source, and becoming ever more powerful. This page tries to explain the differences between these two tools.

### **Matlab and Python and their ecosystems**

Python, by definition, is a programming language. The most common implementation is that in C (also known as CPython) and is what is mostly refered to as "Python". Apart from the programming language and interpreter, Python also consists of an extensive standard library. This library is aimed at programming in general and contains modules for os specific stuff, threading, networking, databases, etc.

Matlab is a commercial numerical computing environment and programming language. The concept of Matlab refers to the whole package, including the IDE. The standard library does not contain as much generic programming functionality, but does include matrix algebra and an extensive library for data processing and plotting. For extra functionality the Mathworks provides toolkits (but these cose you extra).

![](_page_37_Figure_14.jpeg)

Diagram illustrating the differences between Python and Matlab in terms of their ecosystem.

 $\Theta$  $\Box$ 

 $\times$ 

☆

## Minimum enclosing circle in MATLAB

### **enclosing\_circle.m**

```
% Minimum enclosing circle of a point set
% fminsearch uses the Nelder-Mead algorithm
global x y
x = [1.0, 3.0, 2.5, 4.0, 5.0, 6.0, 5.0];
y = [3.0, 1.0, 3.0, 6.0, 7.0, 7.0, 2.0];
c = fminsearch(C(x) max distance(x), [0,0]);
plot(x, y, "o");
viscircles(c, max_distance(c));
```

```
function dist = max_distance(p)
    global x y
    dist = 0.0;
    for i=1:length(x)
        dist = max(dist, pdist([p; x(i), y(i)], 
                                 'euclidean'));
    end
```
![](_page_38_Figure_4.jpeg)

**end**

## Minimum enclosing circle in MATLAB (trace)

### **enclosing\_circle\_trace.m**

```
global x y trace_x trace_y
x = [1.0, 3.0, 2.5, 4.0, 5.0, 6.0, 5.0];
y = [3.0, 1.0, 3.0, 6.0, 7.0, 7.0, 2.0];
\text{trace } x = [1;trace y = [];
c = fminsearch(C(x) max distance(x), [0,0]);
hold on
plot(x, y, "o", 'color', 'b', 'MarkerFaceColor', 'b'); 
plot(trace_x, trace_y, "*-", "color", "g");
plot(c(1), c(2), "o", 'color', 'r', 'MarkerFaceColor', 'r'); 
viscircles(c, max_distance(c), "color", "red");
function dist = max_distance(p)
    global x y trace_x trace_y
    trace x = [trace x, p(1)];
    trace y = [\text{trace } y, p(2)];
    dist = 0.0;
    for i=1:length(x)
        dist = max(dist, pdist([p; x(i), y(i)], 'euclidean' ));
    end
end
```
![](_page_39_Figure_3.jpeg)

## Minimum enclosing circle in Python

### **enclosing\_circle.py**

```
from scipy.optimize import minimize
import matplotlib.pyplot as plt
x = [1.0, 3.0, 2.5, 4.0, 5.0, 6.0, 5.0]
y = [3.0, 1.0, 3.0, 6.0, 7.0, 7.0, 2.0]
def dist(p, q):
    return ((p[0] - q[0]) ** 2 + (p[1] - q[1]) ** 2)) ** 0.5
def max_distance(c):
    return max([dist(p, c) for p in zip(x, y)])
c = minimize(max distance, [0.0, 0.0], method='nelder-mean').x
ax = plt.gca()
ax.set_xlim((0, 8))
ax.set_ylim((0, 8))
ax.set_aspect('equal')
plt.plot(x, y, 'g.')
ax.add_artist(plt.Circle(c, max_distance(c),
                           color='r', fill=False))
plt.show()
                        \frac{1}{2} manually set axis (force circle inside plot)
                                        import modules
                                              optimization method
```
![](_page_40_Figure_3.jpeg)

## Minimum enclosing circle in Python (trace)

### **enclosing\_circle\_trace.py**

**from scipy.optimize import minimize import matplotlib.pyplot as plt**

```
x = [1.0, 3.0, 2.5, 4.0, 5.0, 6.0, 5.0]
y = [3.0, 1.0, 3.0, 6.0, 7.0, 7.0, 2.0]
trace = []
```

```
def dist(p, q):
    return ((p[0] - q[0]) ** 2 + (p[1] - q[1]) ** 2) ** 0.5
def max_distance(c):
    trace.append(c)
```

```
return max([dist(p, c) for p in zip(x, y)])
```

```
c = minimize(max_distance, [0.0, 0.0], 
             method='nelder-mead').x
ax = plt.gca()
```
![](_page_41_Figure_7.jpeg)

```
ax.add_artist(plt.Circle(c, max_distance(c), 
                         color='r', fill=False))
```
![](_page_41_Figure_9.jpeg)

**plt.show()**

## Minimum enclosing circle – search space

Maximum distance to an input point

![](_page_42_Figure_2.jpeg)

#### **enclosing\_circle\_search\_space.py (previous slide) from scipy.optimize import minimize import matplotlib.pyplot as plt import numpy as np from mpl\_toolkits.mplot3d import Axes3D points = [(1.0, 3.0), (3.0, 1.0), (2.5, 3.0), (4.0, 6.0), (5.0, 7.0), (6.0, 7.0), (5.0, 2.0)] # Minimum enclosing circle solver trace = [] def distance(p, q): return ((p[0]-q[0])\*\*2 + (p[1]-q[1])\*\*2)\*\*0.5 def distance\_max(q): dist = max([distance(p, q) for p in points]) trace.append((\*q, dist)) return dist solution = minimize(distance\_max, [0.0, 0.0], method='nelder-mead') center = solution.x radius = solution.fun # unzip point coordinates points\_x, points\_y = zip(\*points) trace\_x, trace\_y, trace\_z = zip(\*trace) # Bounding box [x\_min, x\_max] x [y\_min, y\_max]**  $xs, ys = points x + trace_x, points y + trace_y$  $x \text{ min}$ ,  $x \text{ max} = \text{min}(xs)$ ,  $\text{max}(xs)$  $y$  min,  $y$  max = min(ys), max(ys) **# enforce apsect ratio**  $x = max(x max, x min + y max - y min)$  $y$  max = max( $y$  max,  $y$  min +  $x$  max -  $x$  min) **# Minimum enclosing circle - 3D surface plot # (plot\_surface requires X, Y, Z are 2D numpy.arrays)**  $X, Y = np$ .meshgrid(np.linspace $x \min, x \max, 100$ ), np.linspace(y\_min, y\_max, 100))  $\angle$ **Z = np.zeros(X.shape) for px, py in points:**  $Z = np.maximum(Z, (X -/px)**2 + (Y - py)**2)$  $Z = np.sqrt(Z)$  $ax = plt.subplot(1, 2, 1/2)$  projection='3d') **ax.plot\_surface(X, Y, Z, cmap='plasma', alpha=0.7) ax.plot(trace\_x, trace\_y, trace\_z, '.-', c='darkblue') ax.scatter(\*center, radius, 'o', c='red') ax.set\_xlabel('x') ax.set\_ylabel('y') ax.set\_zlabel('max distance') ax.set\_title('plot\_surface') # Minimum enclosing circle - contour plot plt.subplot(1, 2, 2) plt.title('pyplot.contour') plt.plot(trace\_x, trace\_y, '.-', color='darkblue') plt.plot(points\_x, points\_y, 'o', color='darkgreen') plt.plot(\*center, 'o', c='red') qcs = plt.contour(X, Y, Z, levels=30, cmap='plasma') plt.clabel(qcs, inline=1, fontsize=8, fmt='%.1f') plt.suptitle('Maximum distance to an input point') plt.tight\_layout() plt.show()** numpy arrays

![](_page_44_Figure_0.jpeg)

[docs.scipy.org/doc/scipy/reference/generated/scipy.optimize.minimize.html](https://docs.scipy.org/doc/scipy/reference/generated/scipy.optimize.minimize.html)

![](_page_45_Figure_0.jpeg)